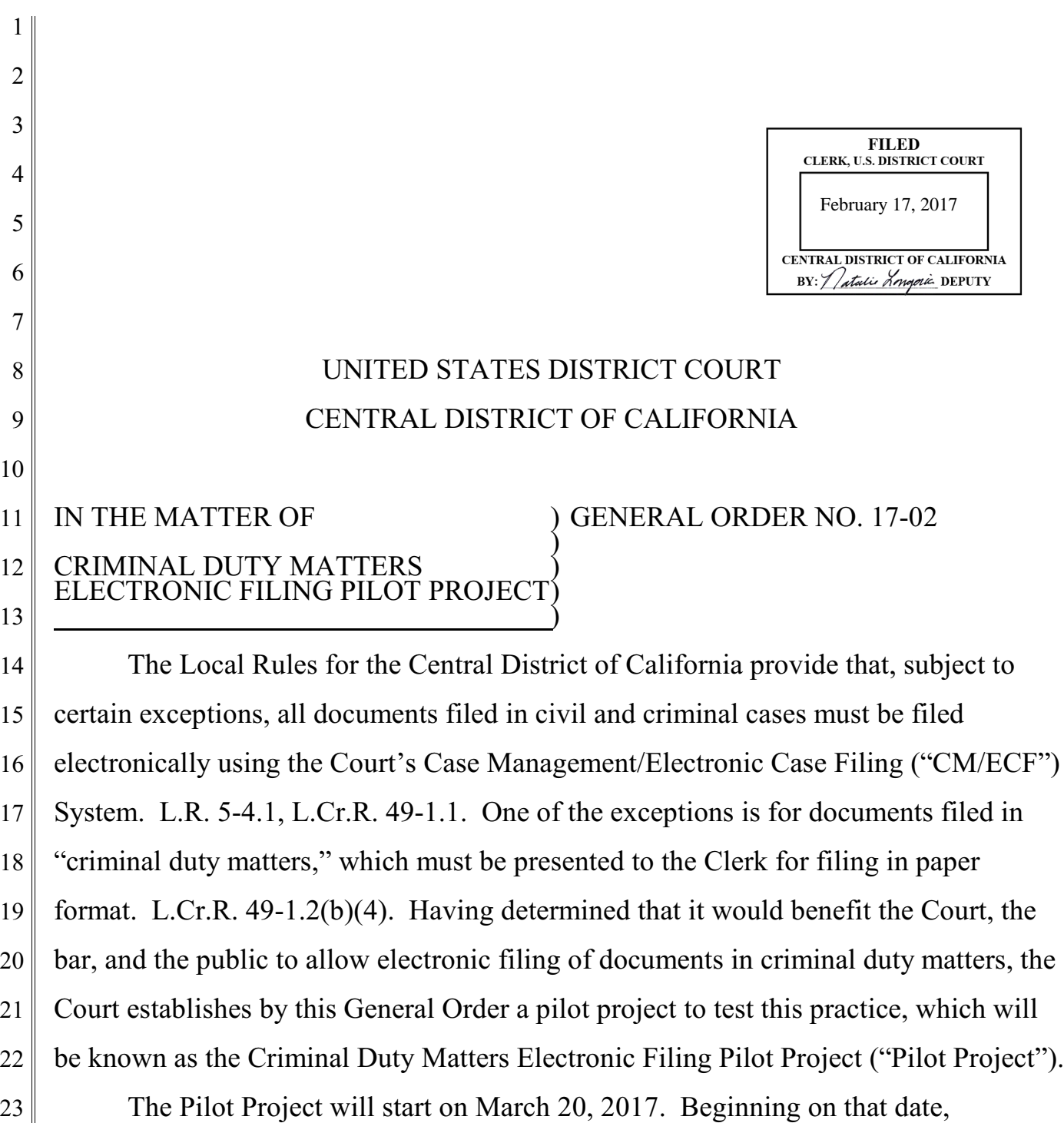

24 25 26 27 documents in certain types of criminal duty matters, identified below in Section I, must be filed electronically notwithstanding Local Rule 49-1.2(b)(4). It is anticipated that electronic filing will be expanded to additional criminal duty matters in the future by either General Order or Local Rule of this Court.

#### 1 **I. CRIMINAL DUTY MATTERS DESIGNATED FOR PILOT PROJECT**

2 3 4 5 6 7 8 This General Order creates an exception to Local Criminal Rule 49-1.2(b)(4) for documents filed by the United States Attorney's Office ("USAO") in criminal duty matters initiated by the filing of an application for one or more of the following: (1) a search warrant, (2) a pen register, (3) a trap and trace device, or (4) an order under 18 U.S.C. § 2703(d). Documents filed in all other criminal duty matters remain subject to Local Criminal Rule 49-1.2(b)(4) and must be presented to the Clerk for filing in paper format.

#### 9 10 **II. PROCEDURES FOR FILING DOCUMENTS ELECTRONICALLY UNDER THE PILOT PROJECT**

11 12 13 14 The provisions that follow govern electronic filing under the Pilot Project. Filers should also refer to the "Criminal Duty Matters Electronic Filing Pilot Project User Manual," available on the Court's website, for more details and step-by-step instructions.

15

### **A. Participating Filers**

16 17 18 19 20 21 22 The CM/ECF events needed to file documents electronically under this General Order will not be accessible to most users of CM/ECF. The USAO must give advance notice to the Clerk's Office of the names of CM/ECF users who may file such documents. They will be identified as "Participating Filers," and their CM/ECF accounts will be programmed to access Pilot Project events. CM/ECF users not designated as Participating Filers will not be able to file documents under the Pilot Project.

23

24

### **B. Commencement of Criminal Duty Matter and Assignment of Case Number**

25 26 27 28 To obtain a search warrant, pen register, trap and trace device, or order under 18 U.S.C. § 2703(d) under the Pilot Project, a Participating Filer must first open a new criminal duty matter in the Court's CM/ECF System. This creates the docket in CM/ECF under which the relevant documents will be filed. A criminal duty matter

1 2 3 4 5 opened electronically in the CM/ECF System by a Participating Filer will automatically be issued an "MJ" case number. All criminal duty matters opened under the Pilot Project will initially be given a generic name, such as "U.S. v. Search Warrant." After opening the docket and obtaining a case number, the filer must add that case number to the caption of each document filed in the case.

6

7

### **C. Filing Application**

### **1. For Search Warrant**

8 9 10 11 12 13 14 15 16 17 18 19 To obtain a search warrant, the filer must electronically file an "Application for Search Warrant" as docket number one (Dkt. No. 1) in the case, and lodge the Proposed Search Warrant as an attachment to the Application. If the Application requests a delayed-notice search warrant, a completed AO-95 Delayed-Notice Search Warrant Report form must be attached to the Application. The Application, all attachments to the Application, and the text of the docket entry will automatically be sealed upon filing, and will remain sealed until after the Warrant, if approved, issued, and executed, is returned.<sup>1</sup> A separate Application for Leave to File Under Seal is not necessary unless the filer believes that documents filed in the case should remain under seal after the executed warrant has been returned; in that event, an Application for Leave to File Under Seal should be electronically filed as docket number two (Dkt. No. 2) in the case, with a Proposed Order attached.

20 21

22

23

24

## **2. For Pen Register, Trap and Trace Device, or Order Under 18 U.S.C. § 2703(d)**

To apply for an order authorizing a pen register or trap and trace device, or for an order under 18 U.S.C. § 2703(d), the filer must electronically file an "Application for [Pen Register] [Trap and Trace Device] [Order Under 18 U.S.C. § 2703(d)]" as docket

25

27 <sup>1</sup>For a brief time immediately after filing the Application and attachments, the filer may not be able to view the sealed documents. Shortly after the criminal duty matter is opened, Clerk's Office staff will edit the default settings for the case in CM/ECF to seal the entire case and to allow

28 the filer to view the case and all sealed documents filed therein.

<sup>26</sup>

1 2 3 4 5 number one (Dkt. No. 1) in the case, and lodge a Proposed Order as an attachment to the Application. The Application, all attachments to the Application, and the text of the docket entry will automatically be sealed upon filing, and will remain sealed until an order unsealing them is entered.<sup>2</sup> A separate Application for Leave to File Under Seal is not necessary.

### **D. Notice to Duty Judge**

7 8 9 10 11 12 13 After filing an Application electronically under Section II.C., the filer must immediately send an email to the chambers email address of the appropriate duty magistrate judge, notifying the judge that the Application has been filed. Since individual judges are not assigned to criminal duty matters, the duty judge will not otherwise receive notice that an Application has been filed. If the filer fails to email notice to the duty judge promptly after filing the Application, the Application may not be considered.

14 15 16 17 18 19 20 21 22 The notice email must include the following information: notice that an Application has been filed, the case number, contact information for the responsible agent and the Assistant United States Attorney ("AUSA") who filed the Application, a Word or Word Perfect copy of the Proposed Warrant or Order, and, if applicable, a Word or Word Perfect copy of the Proposed Order to Seal. If multiple related Applications are filed concurrently (such as when a single Affidavit covers multiple search locations), the notice email should include a list of all such Applications and their associated case numbers and attach any required Word or Word Perfect copies of Proposed Warrants and Proposed Orders to Seal.

23

6

### **E. Identifying Appropriate Duty Judge**

For new Applications e-filed between 8:00 a.m. and 4:30 p.m. on regular Court

25

<sup>26</sup> 27 28 <sup>2</sup>For a brief time immediately after filing the Application and attachments, the filer may not be able to view the sealed documents. Shortly after the criminal duty matter is opened, Clerk's Office staff will edit the default settings for the case in CM/ECF to seal the entire case and to allow the filer to view the case and all sealed documents filed therein.

1 2 3 4 days, the notice email must be sent to the magistrate judge on criminal document duty that day. For new Applications e-filed after 4:30 p.m. that do not require emergency attention, the notice email must be sent to the magistrate judge on criminal document duty the next regular Court day.

5 6 7 8 9 10 11 For new Applications e-filed between 4:31 p.m. and 8:00 a.m. the next regular Court day that require emergency attention, a notice email is not sufficient. In addition to the notice email, which should be directed to the magistrate judge on after-hours duty at the time the Application is e-filed, the filer must also follow the current procedures for all after-hours filings and contact the United States Marshals Service. Note that the magistrate judge on after-hours duty as of 4:31 p.m. receives applications that require emergency attention until 8:00 a.m. the following day.

12 13 14 15 16 17 18 19 20 For Applications that have already been denied by a previous duty judge and that are being re-filed with amendments or corrections, the notice email must be sent to the judge who denied the original Application even if a different judge is on duty the day the amended Application is filed, unless the amended Application requires emergency attention outside regular court hours. 3 For previously denied Applications re-filed between 4:31 p.m. and 8:00 a.m. the next regular Court day that require emergency attention, the notice email should be sent to the magistrate judge on after-hours duty at the time the Application is re-filed, regardless of which judge denied the original Application.

- 21
- 22

### **F. Default Procedures to Obtain Ruling on Application**

#### **1. For Search Warrant**

23 24 25 Unless otherwise directed by the duty judge to whom the notice email is sent, the agent seeking to obtain a search warrant during regular court hours must, after the Application has been e-filed and the notice email sent, bring the original and one copy

<sup>27</sup> 28 <sup>3</sup>If the original judge is unavailable, Clerk's Office staff will forward the notice to the duty judge.

1 2 of the Application and any other e-filed documents directly to the appropriate duty magistrate judge in person, in accordance with current practice.

3 4 5

### **2. For Pen Register, Trap and Trace Device, or Order Under 18 U.S.C. § 2703(d)**

6 7 No personal appearance is necessary in connection with an Application for a pen register, trap and trace device, or order under 18 U.S.C. § 2703(d). The duty judge will rule on the Application based on the electronically filed documents.

8

### **G. Ruling on Application**

9

# 10

### **1. If Application Granted**

### **a. For Search Warrant**

11 12 13 14 If the Application is granted, the Proposed Warrant must be finalized, signed, and filed. Unless otherwise directed by the reviewing judge, the original and the one paper copy provided by the agent will both be signed and conformed; the original will be returned to the agent and the copy retained by the Court for scanning and docketing.

- 15
- 16

## **b. For Pen Register, Trap and Trace Device, or Order Under 18 U.S.C. § 2703(d)**

17 18 If the Application is granted, an order will be filed, and the filer will receive a Notice of Electronic Filing from the Court's CM/ECF System.

19

### **2. If Application Denied**

20 21 22 23 24 25 26 27 28 If the Application is denied, with or without prejudice, a docket entry to that effect will be entered, and the filer will be notified of the result electronically by receiving a Notice of Electronic Filing from the Court's CM/ECF System. Denied Applications will remain under seal. Once the Application has been denied, any subsequent Application must be e-filed as a new criminal duty matter, under a new case number, even if the Application is amended in response to the reviewing duty judge's comments. However, when the amended Application is e-filed, the notice email required by Section II.D., above, must be sent to the judge who denied the original Application even if a different judge is on duty the day the amended Application is

General Order No. 17-02

1 2 3 4 5 filed, unless the amended Application requires emergency attention outside regular court hours. 4 For previously denied Applications re-filed between 4:31 p.m. and 8:00 a.m. the next regular Court day that require emergency attention, the notice email should be sent to the magistrate judge on after-hours duty at the time the Application is re-filed, regardless of which judge denied the original Application.

6

7

8

### **H. Search Warrant Returns**

After the Warrant has been executed, the AUSA must e-file the return under the same case number. After the return has been filed, the criminal duty matter will be closed and, unless an Order to Seal the case has been entered, unsealed.

9 10

### **I. Extension Requests for Delayed-Notice Search Warrants**

11 12 13 14 15 16 17 18 Requests for extensions of delayed-notice search warrants must be e-filed under the same case number as the Application that was granted. Each such request must be accompanied by a completed AO-95 Delayed-Notice Search Warrant Report form. After filing a request for extension, the filer must immediately send an email to the chambers email address of the magistrate judge on duty at the time of filing the extension request, even if a different judge granted the original Application. If the filer fails to email notice to the duty judge promptly after filing the request for extension, the request may not be considered.

19

22

23

24

25

26

27

28

### **J. Application of Other Rules**

20 21 Except as noted with respect to Local Criminal Rule 49-1.2(b)(4), all federal and local rules continue to apply to documents filed under this General Order.

IT IS SO ORDERED.

Virginia a. Phillips

CHIEF UNITED STATES DISTRICT JUDGE

*Date of Approval by the Court:* February 16, 2017 *Date of Filing by the Clerk:* February 17, 2017

<sup>4</sup>If the original judge is unavailable, Clerk's Office staff will forward the notice to the duty judge.